# **Panasonic**

## **Instrukcja obsługi Skrócony przewodnik**

Wyświetlacz LCD o rozdzielczości UHD Do użytku firmowego

Nr modelu TH-86SQ1HW Model 86-calowy TH-75SQ1HW Model 75-calowy)

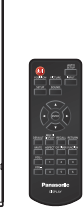

### **Spis treści**

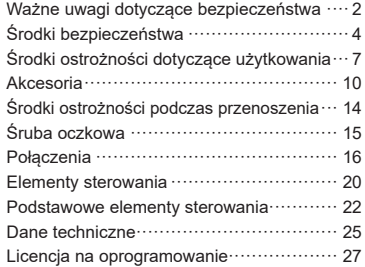

#### **Przeczytaj przed użyciem**

**Polski**

Aby uzyskać więcej informacji należy zapoznać się z "Instrukcja obsługi – Podręcznik obsługi".

W celu pobrania "Instrukcja obsługi – Podręcznik obsługi" należy odwiedzić witrynę Panasonic (https://panasonic.net/cns/prodisplays/).

• Tylko niniejszy dokument, czyli "Instrukcja obsługi – Skrócony przewodnik" jest dostępna w Twoim języku.

Aby uzyskać szczegółowe informacje zapoznaj się z "Instrukcja obsługi – Podręcznik obsługi" dostępnym w innych językach.

- Prosimy zapoznać się z niniejszą instrukcją przed rozpoczęciem użytkowania produktu i zachować ją na przyszłość.
- Ilustracje i ekrany w niniejszej Instrukcji obsługi są obrazami przeznaczonymi do celów ilustracyjnych i mogą różnić się od rzeczywistych.
- Ilustracje opisowe w niniejszej Instrukcji obsługi są utworzone głównie w oparciu o model 86-calowy.

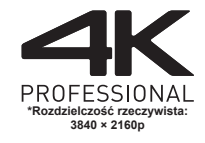

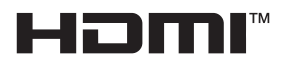

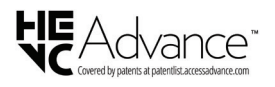

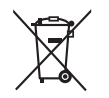

TP0121TS4082 -PB

DPQP1369ZE/X1

#### **Uwaga:**

Może wystąpić utrwalenie obrazu (ang. image retention). Jeżeli przez dłuższy czas jest wyświetlany nieruchomy obraz, obraz może pozostać na ekranie. Jednak zniknie, gdy przez chwilę będzie wyświetlany obraz ruchomy.

#### **Uznanie znaków towarowych**

- Microsoft, Windows, Internet Explorer i Microsoft Edge są zarejestrowanymi znakami towarowymi lub znakami towarowymi firmy Microsoft Corporation w Stanach Ziednoczonych i/lub innych krająch.
- Mac, macOS i Safari są znakami towarowymi firmy Apple Inc., zarejestrowanymi w Stanach Zjednoczonych i innych krajach.
- PJLink jest zarejestrowanym lub oczekującym na rejestrację znakiem towarowym w Japonii, Stanach Zjednoczonych i innych krajach i regionach.
- HDMI, logo HDMI i High-Definition Multimedia Interface są znakami towarowymi lub zarejestrowanymi znakami towarowymi firmy HDMI Licensing Administrator, Inc. w Stanach Zjednoczonych i innych krajach.
- JavaScript jest zarejestrowanym znakiem towarowym lub znakiem towarowym firmy Oracle Corporation i jej spółek zależnych i stowarzyszonych w Stanach Zjednoczonych i/lub innych krajach.
- Crestron Connected, logo Crestron Connected, Crestron Fusion, Crestron RoomView i RoomView są znakami towarowymi lub zarejestrowanymi znakami towarowymi firmy Crestron Electronics, Inc. w Stanach Zjednoczonych i/lub innych krajach.

Nawet jeżeli nie umieszczono specjalnej adnotacji na temat znaków towarowych firmy lub produktów, te znaki towarowe są w pełni respektowane.

### **Ważne uwagi dotyczące bezpieczeństwa**

#### **OSTRZEŻENIE**

1) Aby zapobiec uszkodzeniu, które może skutkować zagrożeniem pożarem lub porażeniem prądem, nie narażać urządzenia na krople ani bryzgi wody.

Nie umieszczać nad urządzeniem (w tym na półkach nad urządzeniem) żadnych przedmiotów z wodą. (wazonu z kwiatami, szklanki, kosmetyków itp.)

Nie umieszczać na urządzeniu lub nad nim żadnych źródeł nieosłoniętego ognia, takich jak zapalone świece.

- 2) Aby zapobiec porażeniu prądem, nie zdejmować pokrywy. Wewnątrz nie znajdują się żadne części, które mogą być naprawiane przez użytkownika. Naprawę urządzenia należy powierzyć wykwalifikowanym pracownikom serwisu.
- 3) Nie usuwać z wtyczki przewodu zasilającego bolca uziemienia. To urządzenie jest wyposażone we wtyczke przewodu zasilającego z funkcją uziemienia, wyposażoną w trzy bolce. Ta wtyczka będzie pasować tylko do gniazd elektrycznych z uziemieniem. Jest to funkcja bezpieczeństwa. Gdy nie jest możliwe włożenie wtyczki do gniazda, należy skontaktować się z elektrykiem.

Nie należy pozbawiać wtyczki funkcji uziemienia.

4) Aby zapobiec porażeniu prądem, upewnić się, że bolec uziemienia we wtyczce przewodu zasilającego jest prawidłowo podłączony.

#### **PRZESTROGA**

To urządzenie jest przeznaczone do użytku w miejscach, które są stosunkowo wolne od pól elektromagnetycznych.

Używanie urządzenia blisko źródeł silnego pola elektromagnetycznego lub w miejscach, gdzie szumy spowodowane działaniem urządzeń elektrycznych mogą nakładać się na sygnały wejściowe, może spowodować drżenie obrazu i dźwięku lub pojawienie się zakłóceń, takich jak szumy.

Używanie urządzenia blisko źródeł silnego pola elektromagnetycznego lub w miejscach, gdzie szumy spowodowane działaniem urządzeń elektrycznych mogą nakładać się na sygnały wejściowe, może spowodować nieprawidłowe działanie funkcji czujnika.

Aby zapobiec możliwości uszkodzenia urządzenia, należy umieszczać je z dala od silnych pól elektromagnetycznych.

#### **OSTRZEŻENIE:**

To urządzenie jest zgodne z Klasą A normy CISPR32. W środowisku domowym to urządzenie może powodować zakłócenia radiowe.

#### **WAŻNE INFORMACJE: zagrożenie stabilności**

Nie umieszczać wyświetlacza na niestabilnych powierzchniach. Wyświetlacz może upaść, powodując poważne obrażenia ciała lub śmierć. Można uniknąć wielu obrażeń ciała, w szczególności dzieci, podejmując następujące proste środki zaradcze:

- Używać szaf lub stojaków zalecanych przez producenta wyświetlacza.
- Używać wyłącznie mebli, na których można umieścić wyświetlacz w sposób stabilny i bezpieczny.
- Umieszczać wyświetlacz w taki sposób, aby nie wystawał poza mebel.
- Nie umieszczać wyświetlacza na wysokich meblach (np. kredensach, szafach lub szafkach na książki) bez odpowiedniego zamocowania zarówno mebla, jak i wyświetlacza.
- Nie stawiać wyświetlacza na szmatach ani innych materiałach umieszczonych między wyświetlaczem a meblem.
- Poinstruować dzieci o zagrożeniach związanych ze wspinaniem się na meble w celu dosięgnięcia wyświetlacza lub pilota.

Jeżeli aktualny wyświetlacz zostanie zachowany i będzie przenoszony, należy zastosować te same zalecenia.

## **Środki bezpieczeństwa**

#### **OSTRZEŻENIE**

#### **■ Montaż**

**Ten wyświetlacz LCD jest przeznaczony do użytku jedynie z poniższymi opcjonalnymi akcesoriami.**

**Używanie z jakimkolwiek innym typem opcjonalnych akcesoriów może powodować niestabilność urządzenia, co może skutkować urazem.**

**Przymocuj dokładnie uchwyt ścienny – są to akcesoria dodatkowe. Uzyskaj informacje na temat montażu u autoryzowanego sprzedawcy.**

Do instalacji potrzebna jest następująca liczba osób.

Model 86-calowy **:**

co najmniej 4

Model 75-calowy **:**

co najmniej 2

- Uchwyt ścienny\*<sup>1</sup> TY-WK98PV1
- Skrzynka zaciskowa 3G-SDI TY-SB01SS
- Przełącznik DIGITAL LINK\*<sup>2</sup> ET-YFB200G
- Oprogramowanie wczesnego ostrzegania (Licencja podstawowa / Licencja 3-letnia): Seria ET-SWA100\*<sup>3</sup>
- \*<sup>1</sup> :Ten produkt można nabyć w Stanach Zjednoczonych i Japonii.
- \*<sup>2</sup> :Można też użyć Moduł interfejsu cyfrowego (numer modelu: ET-YFB100G).
- \*<sup>3</sup> :Numer części może mieć różny sufiks w zależności od typu licencii.

#### **Uwaga**

● Numery części opcjonalnych akcesoriów mogą ulegać zmianom bez powiadomienia.

W przypadku montowania uchwytu ściennego należy uważnie przeczytać dołączoną do nich instrukcję i zamontować je w prawidłowy sposób. Zawsze należy używać akcesoriów zapobiegających przewróceniu.

Firma nie ponosi odpowiedzialności za jakiekolwiek uszkodzenie produktu itp. spowodowane przez niewłaściwe miejsce instalacji produktu z użyciem uchwytu ściennego nawet podczas okresu obowiązywania gwarancji.

Małe części mogą spowodować uduszenie, jeżeli zostaną przypadkowo połknięte. Przechowywać małe części z dala od dzieci. Wyrzucić niepotrzebne małe części i inne przedmioty, w tym materiały po opakowaniach i plastikowe torby/folie, aby zapobiec używaniu ich przez małe dzieci do zabawy, co stwarza potencjalne ryzyko uduszenia.

**Nie umieszczać wyświetlacza na pochylonych lub niestabilnych powierzchniach i dopilnować, aby wyświetlacz nie znajdował się blisko krawędzi podstawy.**

• Wyświetlacz może spaść lub się przewrócić.

**Zamontować urządzenie w miejscu, w którym występują minimalne wibracje i które może utrzymać ciężar urządzenia.**

• Upuszczenie lub spadnięcie urządzenia może spowodować uraz lub wadliwe działanie.

**W przypadku pionowego montażu wyświetlacza upewnić się, że wskaźnik zasilania jest w górnej części.**

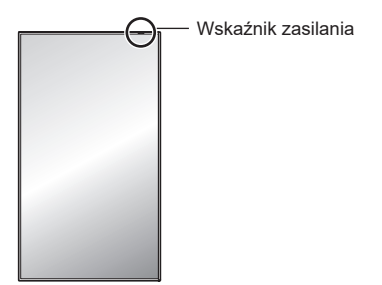

• W przypadku montażu w innym kierunku wytwarzane jest ciepło, które może spowodować pożar lub uszkodzenie wyświetlacza.

#### **W przypadku używania tego urządzenia należy podjąć odpowiednie środki bezpieczeństwa, aby zapobiec spadnięciu lub upuszczeniu urządzenia.**

• W przypadku wystąpienia trzęsienia ziemi lub wspięcia się dziecka na urządzenie może ono spaść lub przewrócić się, powodując obrażenia ciała.

#### **Nie umieszczać urządzenia z panelem ciekłokrystalicznym skierowanym do góry.**

• Należy przestrzegać określonych warunków metody montażu, temperatury otoczenia, połączeń i ustawień. W przypadku montażu w innych warunkach wytwarzane jest ciepło, które może spowodować pożar lub uszkodzenie wyświetlacza.

#### **Środki ostrożności w przypadku montażu ściennego lub z użyciem podstawy**

- Montaż powinien być wykonany przez specjalistę w zakresie montażu. Zamontowanie wyświetlacza w niewłaściwy sposób może prowadzić do poważnych urazów, a nawet śmierci.
- W przypadku montażu podstawy wymagane jest użycie podstawy spełniającej standardy VESA.
- W przypadku montażu ściennego wymagane jest użycie konkretnego uchwytu ściennego (akcesorium opcjonalne) lub uchwytu ściennego spełniającego standardy VESA.

VESA 600 × 400 (patrz strona 7)

- Przed montażem należy upewnić się, że miejsce montażu jest na tyle mocne, aby utrzymało ciężar wyświetlacza i uchwytu do montażu ściennego.
- W przypadku zakończenia użytkowania produktu należy poprosić fachowca o jego niezwłoczne zdjęcie.

• W przypadku montażu wyświetlacza na ścianie należy uniemożliwić stykanie się śrub montażowych i przewodu zasilającego z metalowymi przedmiotami wewnątrz ściany. Jeżeli będą się one stykać z metalowymi przedmiotami wewnątrz ściany, może dojść do porażenia prądem.

#### **■ Podczas używania wyświetlacza LCD**

**Wyświetlacz jest przystosowany do zasilania napięciem 110 – 240 V prądu przemiennego, 50/60 Hz.**

**W przypadku wystąpienia problemów lub wadliwego działania natychmiast przerwać korzystanie z urządzenia.**

#### **W przypadku wystąpienia problemów wyjąć wtyczkę przewodu zasilającego.**

- Z urządzenia wydobywa się dym lub nienaturalny zapach.
- Sporadycznie brak obrazu lub dźwięku.
- Do wnętrza urządzenia dostała się ciecz, np. woda, lub przedmiot obcy.
- Elementy urządzenia są zdeformowane lub połamane.

#### **Kontynuowanie używania urządzenia w tym stanie może skutkować pożarem lub porażeniem prądem.**

- Wyjąć wtyczkę przewodu zasilającego z gniazda ściennego i skontaktować się z dealerem w celu naprawy.
- Aby całkowicie odciąć zasilanie od wyświetlacza, należy wyjąć wtyczkę przewodu zasilającego z gniazda ściennego.
- Samodzielne naprawianie urządzenia jest niebezpieczne i nigdy nie należy tego robić.
- Aby ułatwić natychmiastowe wyjęcie wtyczki przewodu zasilającego, używać gniazda ściennego, które jest łatwo dostepne.

#### **Nie dotykać urządzenia bezpośrednio ręką, gdy jest uszkodzone.**

• Mogłoby dojść do porażenia prądem.

#### **Nie wpychać do wnętrza wyświetlacza żadnych obcych przedmiotów.**

• Nie wkładać żadnych metalowych lub łatwopalnych przedmiotów do otworów wentylacyjnych ani nie upuszczać ich do wnętrza wyświetlacza. Mogłoby to spowodować pożar lub porażenie prądem.

#### **Nie zdejmować pokrywy (obudowy) ani nie modyfikować jej.**

• Wewnątrz wyświetlacza występują wysokie napięcia, które mogą spowodować pożar lub porażenie prądem. W celu wykonania jakiegokolwiek sprawdzenia, regulacji lub naprawy należy skontaktować się z lokalnym dealerem firmy Panasonic.

#### **Zadbać o to, aby wtyczka przewodu zasilającego była łatwo dostępna.**

**Wtyczkę należy włożyć do gniazda elektrycznego ze złączem uziemienia ochronnego.**

**Używać wyłącznie przewodu zasilającego dostarczonego z urządzeniem.**

• W przeciwnym razie mogłoby dojść do zwarcia, wytwarzania ciepła itp., co mogłoby skutkować porażeniem prądem lub pożarem.

#### **Nie używać dostarczonego przewodu zasilającego z jakimikolwiek innymi urządzeniami.**

• W przeciwnym razie mogłoby dojść do zwarcia, wytwarzania ciepła itp., co mogłoby skutkować porażeniem prądem lub pożarem.

#### **Regularnie czyścić wtyczkę przewodu zasilającego, aby zapobiec jej zakurzeniu.**

• Jeżeli na wtyczce przewodu zasilającego utworzy się warstwa kurzu, powstała wilgoć może spowodować zwarcie, co może skutkować porażeniem prądem lub pożarem. Wyciągnąć wtyczkę przewodu zasilającego z gniazda ściennego i przetrzeć ją suchą szmatką.

#### **Nie dotykać wtyczki przewodu zasilającego mokrymi rękami.**

• Mogłoby to spowodować porażenie prądem.

#### **Pewnie włożyć wtyczkę przewodu zasilającego (po stronie gniazda elektrycznego) i złącze przewodu zasilającego (po stronie głównego urządzenia), aż do wyczucia oporu.**

- Jeżeli wtyczka nie jest w pełni włożona do gniazda, może być wytwarzane ciepło, co może spowodować pożar. Jeżeli wtyczka jest uszkodzona lub gniazdo ścienne jest poluzowane, nie należy ich używać.
- Upewnij się, że wtyczka jest zablokowana po obu stronach.

#### **Nie robić niczego, co może uszkodzić przewód zasilający lub wtyczkę przewodu zasilającego.**

• Nie uszkadzać przewodu, nie modyfikować go w jakikolwiek sposób, nie umieszczać na nim ciężkich przedmiotów, nie ogrzewać go lub umieszczać w pobliżu jakichkolwiek gorących przedmiotów, nie skrecać, nadmiernie zginać lub ciągnąć. Mogłoby to spowodować pożar i porażenie prądem. Jeżeli przewód zasilający jest uszkodzony, należy zwrócić się do lokalnego dealera firmy Panasonic w celu wykonania naprawy.

#### **Nie dotykać przewodu zasilającego lub wtyczki bezpośrednio ręką, gdy są uszkodzone.**

• Mogłoby to spowodować zwarcie i w rezultacie porażenie prądem lub pożar.

#### **Przechowywać dostarczone baterie AAA/R03/ LR03, moduł czujnika, taśmę dwustronną, śrubę i podkładkę M4 w miejscu niedostępnym dla dzieci. Ich przypadkowe połknięcie zagraża zdrowiu i życiu.**

• W przypadku podejrzeń, że dziecko mogło połknąć baterię, należy natychmiast skontaktować się z lekarzem.

**Aby zapobiec wystąpieniu pożaru, nigdy nie należy umieszczać świeczek i innych źródeł nieosłoniętego ognia w pobliżu tego produktu.**

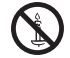

#### **PRZESTROGA**

#### **Nie umieszczać żadnych przedmiotów na wyświetlaczu.**

**Nie zakłócać wentylacji, zasłaniając otwory wentylacyjne przedmiotami, takimi jak gazety, obrusy i zasłony.**

• Mogłoby to spowodować przegrzanie wyświetlacza, co może prowadzić do pożaru lub uszkodzenia wyświetlacza.

Więcei informacji na temat odpowiedniej wentylacji można znaleźć na stronie 7.

#### **Nie ustawiać wyświetlacza w miejscach, w których może być narażony na działanie soli lub gazów o właściwościach korozyjnych.**

• Mogłoby to spowodować upadek wyświetlacza z powodu korozji, co może skutkować obrażeniami ciała. Ponadto urządzenie mogłoby działać wadliwie.

#### **Do przenoszenia lub rozpakowywania tego urządzenia potrzebna jest następująca liczba osób.**

Model 86-calowy **:**

co najmniej 4

Model 75-calowy **:**

co najmniej 2

#### **Przenosząc lub przesuwając wyświetlacz, trzymać za uchwyt.**

• Nieprzestrzeganie tej zasady grozi upuszczeniem urządzenia i doznaniem urazu.

**Podczas odłączania przewodu zasilającego należy zawsze ciągnąć za wtyczkę (po stronie gniazda elektrycznego) / złącze (po stronie głównego urządzenia).**

• Ciągnięcie za przewód może spowodować jego uszkodzenie, co mogłoby skutkować zwarciem i w rezultacie spowodować porażenie prądem lub pożar.

#### **Przed przeniesieniem wyświetlacza odłączyć wszystkie przewody i dodatkowe zabezpieczenia przed przewróceniem.**

• Jeżeli wyświetlacz jest przenoszony, gdy niektóre przewody są nadal podłączone, przewody te mogą ulec uszkodzeniu i może dojść do pożaru lub porażenia prądem elektrycznym.

#### **W celach bezpieczeństwa przed jakimkolwiek czyszczeniem wyjąć wtyczkę przewodu zasilającego z gniazda ściennego.**

• W przeciwnym razie może dojść do porażenia prądem.

#### **Nie stawać na wyświetlaczu ani się z niego nie zwieszać.**

• Mogą się przewrócić lub złamać, co może skutkować urazem. Zwracać szczególną uwagę na dzieci.

#### **Nie odwracać biegunowości baterii (+ i -) podczas wkładania.**

- Nieprawidłowe włożenie baterii może spowodować jej wybuch lub wyciek, skutkując pożarem, urazem lub uszkodzeniem znajdującego się w pobliżu sprzętu.
- Włożyć baterię prawidłowo zgodnie z instrukcjami. (patrz strona 11)

#### **Nie używać baterii z odstającą lub usuniętą zewnętrzną osłoną.**

• Nieprawidłowe włożenie baterii może spowodować ich zwarcie, skutkując pożarem, urazem lub uszkodzeniem znajdującego się w pobliżu sprzętu.

#### **Wyjąć baterie z pilota zdalnego sterowania, gdy nie będzie używany przez dłuższy czas.**

• Może dojść do wycieku z baterii, jej nagrzania, zapalenia lub wybuchu, czego skutkiem może być pożar lub zniszczenie znajdującego się w pobliżu sprzętu.

#### **Niezwłocznie wyciągnąć wyczerpane baterie z pilota zdalnego sterowania.**

• Zostawienie baterii w pilocie może spowodować wyciek z baterii, ich nagrzanie lub wybuch.

#### **Nie palić ani nie rozbierać baterii.**

• Baterii nie wolno narażać na nadmierne ciepło, np. promienie słoneczne, ogień itp.

#### **Nie obracać urządzenia do góry nogami.**

**Nie umieszczać urządzenia z panelem ciekłokrystalicznym skierowanym do góry.**

### **Środki ostrożności dotyczące użytkowania**

#### **Środki ostrożności podczas montażu**

#### **Nie instalować wyświetlacza na zewnątrz.**

• Wyświetlacz jest przeznaczony do użytku wewnątrz pomieszczeń.

#### **Zamontować urządzenie w miejscu, które utrzyma ciężar urządzenia.**

• Upuszczenie lub spadnięcie urządzenia może spowodować uraz.

#### **Nie montować urządzenia w pobliżu linii wysokiego napięcia ani źródła zasilania.**

• Montaż w pobliżu linii wysokiego napięcia lub źródła zasilania może powodować zakłócenia.

#### **Zamontować urządzenie z dala od urządzeń grzewczych.**

• Niezastosowanie się do tego zalecenia może spowodować zniekształcenie obudowy lub usterkę urządzenia.

#### **Nie instalować urządzenia w miejscach położonych na wysokości 2 800 m (9 186 stóp) n.p.m. i wyżej.**

• Niezastosowanie się do powyższej instrukcji może skrócić czas eksploatacji wewnętrznych części i skutkować nieprawidłowym działaniem.

#### **Temperatura otoczenia podczas używania urządzenia**

- Podczas używania urządzenia w miejscach położonych na wysokości poniżej 1 400 m (4 593 stopy) n.p.m.: 0 °C do 40 °C (32 °F do 104 °F)
- W wypadku korzystania z urządzenia na dużej wysokości (1 400 m (4 593 stopy) i wyższej, ale niższej niż 2 800 m (9 186 stóp) nad poziomem morza): 0 °C do 35 °C (32 °F do 95 °F)

#### **Nie umieszczać urządzenia z panelem ciekłokrystalicznym skierowanym do góry.**

• Należy przestrzegać określonych warunków metody montażu, temperatury otoczenia, połączeń i ustawień.

#### **Nie ponosimy odpowiedzialności za jakiekolwiek uszkodzenie produktu itp. spowodowane przez niewłaściwe miejsce instalacji produktu nawet podczas okresu obowiązywania gwarancji.**

#### **Transport tylko w położeniu pionowym!**

• Transportowanie urządzenia z panelem ciekłokrystalicznym skierowanym do góry lub do dołu może uszkodzić wewnętrzne obwody elektryczne.

#### **Nie chwytać za panel ciekłokrystaliczny.**

• Nie naciskać z dużą siłą panelu ciekłokrystalicznego ani nie przyciskać do niego ostro zakończonego przedmiotu. Przyłożenie dużej siły do panelu ciekłokrystalicznego spowoduje nierówność wyświetlacza, czego skutkiem będzie niewłaściwe działanie.

#### **Nie montować produktu w miejscu, gdzie produkt jest narażony na bezpośrednie działanie promieni słonecznych.**

• W przypadku narażenia urządzenia na bezpośrednie działanie światła słonecznego, nawet w pomieszczeniach, podwyższona temperatura panelu ciekłokrystalicznego może spowodować jego uszkodzenie.

#### **W przypadku składowania urządzenia należy je przechowywać w suchym pomieszczeniu.**

#### **Wymagane odstępy ze względu na wentylację**

• W przypadku montażu urządzenia w skrzyni bądź obudowie należy zapewnić mu odpowiednią wentylację przy użyciu wentylatora lub otworu wentylacyjnego, tak aby temperatura wewnątrz skrzyni bądź obudowy włącznie z temperaturą przedniej powierzchni panelu ciekłokrystalicznego mogła być utrzymywana na poziomie temperatury roboczej urządzenia.

#### **Informacje na temat śrub montażowych w przypadku użycia uchwytu ściennego zgodnego ze standardami VESA**

• Sprawdzić głębokość otworu na śrubę i dokładnie zamontować urządzenie.

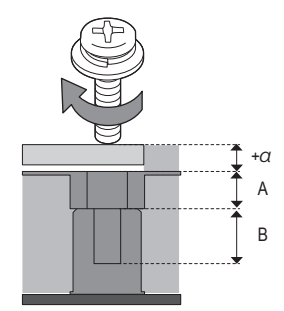

+α: Grubość uchwytu ściennego itd.

- A: Część bez gwintu
- B: Część z gwintem

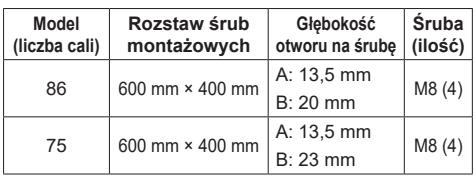

#### **Uwagi na temat podłączenia**

#### **Wyjmowanie oraz wkładanie kabla zasilającego i kabli podłączeniowych**

• Jeśli urządzenie jest zamontowane na ścianie w sposób utrudniający wyjęcie oraz włożenie kabla zasilającego lub kabli podłączeniowych, podłączenia należy wykonać przed montażem. Uważać, aby nie zaplątać kabli. Po zakończeniu montażu włożyć wtyczkę kabla zasilającego do gniazdka ściennego.

#### **W przypadku użycia**

#### **Może wystąpić utrwalenie obrazu (ang. image retention).**

• Jeżeli przez dłuższy czas jest wyświetlany nieruchomy obraz, obraz może pozostać na ekranie. Jednak zniknie, gdy przez chwilę będzie wyświetlany obraz ruchomy.

#### **Jeżeli okulary polaryzacyjne są zużyte, ekran wyświetlacza może nie być widoczny.**

• Zjawisko to występuje ze względu na właściwości odbijania światła przez panel ciekłokrystaliczny. Nie jest to oznaką nieprawidłowego działania.

#### **Czerwone, niebieskie lub zielone punkty na ekranie są znaną wadą paneli ciekłokrystalicznych. Nie jest to oznaką nieprawidłowego działania.**

• Mimo że są one produkowane przy użyciu bardzo precyzyjnych technologii, na ekranie mogą pojawić się zawsze świecące lub nieświecące punkty. Nie jest to oznaką nieprawidłowego działania.

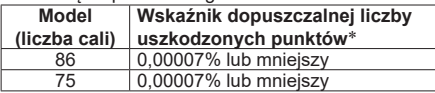

\*: Obliczane na podstawie pikseli składowych zgodnie z normą ISO9241-307.

#### **W zależności od temperatury lub wilgotności można zaobserwować nierówną jasność. Nie jest to oznaką nieprawidłowego działania.**

• Ta nierówność zniknie podczas nieprzerwanego zasilania prądem. Jeżeli nadal będzie się utrzymywać, należy skonsultować się ze sprzedawcą.

#### **Może być wymagana wymiana wentylatora.**

- Jeżeli wentylator był używany przez ponad 25 000 godzin, może być wymagana jego wymiana.
- W zależności od warunków otoczenia czas, po którym wymagana będzie wymiana wentylatora, może się różnić.
- W celu wymiany wentylatora należy skontaktować się ze sprzedawcą produktu. Łączny czas pracy wentylatora można sprawdzić na ekranie [Options].

#### **Jeżeli wyświetlacz nie będzie używany przez dłuższy czas, należy odłączyć wtyczkę przewodu zasilającego od gniazda ściennego.**

• Podczas przechowywania produktu przez długi czas bez podłączonego zasilania nie wolno go przechowywać w miejscu narażonym na bezpośrednie działanie promieni słonecznych.

#### **Jeżeli zasilanie zostanie nagle odłączone albo przerwane lub jeżeli napięcie zasilania zostanie nagle obniżone, wyświetlacz może nie działać prawidłowo.**

• W takim przypadku należy wyłączyć zasilanie wyświetlacza i podłączonych urządzeń, a następnie ponownie włączyć zasilanie.

**W przypadku podłączenia lub odłączenia przewodów podłączonych do złącz wejściowych, które nie są aktualnie używane do wyświetlania obrazu na ekranie wyświetlacza, lub w przypadku włączenia lub wyłączenia zasilania urządzenia wideo mogą wystąpić szumy w obrazie, jednak nie jest to oznaką nieprawidłowego działania.**

#### **Uwagi na temat używania lokalnej sieci przewodowej**

**W przypadku instalacji wyświetlacza w miejscu, gdzie często występuje elektryczność statyczna, przed rozpoczęciem używania urządzenia należy zastosować odpowiedni środek antystatyczny.**

- Gdy wyświetlacz jest używany w miejscu, gdzie często występuje elektryczność statyczna, takim jak pomieszczenie z dywanem, częściej dochodzi do rozłączania połączenia przewodowej sieci LAN lub DIGITAL LINK. W takim przypadku należy pozbyć się elektryczności statycznej i źródła szumów, które mogą powodować problemy, stosując matę antystatyczną, i ponownie podłączyć lokalną sieć przewodową lub DIGITAL LINK.
- W rzadkich przypadkach dochodzi do wyłączenia połączenia z lokalną siecią z powodu elektryczności statycznej lub szumów. W takim przypadku należy wyłączyć zasilanie wyświetlacza i podłączonych urządzeń, a następnie ponownie włączyć zasilanie.

#### **Wyświetlacz może nie działać prawidłowo ze względu na silne fale radiowe ze stacji nadawczej lub radio.**

• Jeżeli w pobliżu miejsca instalacji wyświetlacza znajduje się obiekt lub sprzęt, który wysyła silne fale radiowe, należy zainstalować wyświetlacz w miejscu, które jest wystarczająco oddalone od źródła fal radiowych. Alternatywnie można owinąć przewód sieciowy podłączony do złącza DIGITAL LINK / LAN, używając kawałka folii metalowej lub rury metalowej, która jest uziemiona na obu końcach.

#### **Wymaganie dotyczące bezpieczeństwa**

**W przypadku używania tego urządzenia należy podjąć odpowiednie środki bezpieczeństwa zapobiegające poniższym zdarzeniom.**

- Wyciek danych osobowych za pośrednictwem tego urządzenia
- Nieuprawniona obsługa tego urządzenia przez stronę trzecią
- Zakłócanie lub przerwanie pracy tego urządzenia przez stronę trzecią

#### **Należy podjąć wystarczające środki bezpieczeństwa.**

- Ustaw hasło w celu kontroli lokalnej sieci i ogranicz liczbę użytkowników, którzy mogą się zalogować.
- Ustaw możliwie jak najtrudniejsze do odgadnięcia hasło.
- Regularnie zmieniaj hasło.
- Firma Panasonic Connect Co., Ltd. lub jej spółki stowarzyszone nigdy nie zapytają bezpośrednio o Twoje hasło. Nie ujawniaj swojego hasła, gdy ktoś Cię o to poprosi.
- Sieć łącząca musi być zabezpieczona zaporą ogniową itp.
- Przed utylizacją produktu należy przywróć domyślne ustawienia fabryczne.

### **COLOR UNIVERSAL DESIGN (CUD)**

COLOR UNIVERSAL DESIGN jest systemem projektowym, w którym schematy kolorów umożliwiają precyzyjne przekazywanie informacji osobom inaczej postrzegającym kolory (ślepota barw, zaćma starcza, iaskra itd.)

#### **Czyszczenie i konserwacja**

#### **Należy przede wszystkim wyjąć wtyczkę zasilania z gniazdka sieciowego.**

#### **Następnie wytrzeć powierzchnię panelu ciekłokrystalicznego lub jego obudowę przy użyciu miękkiej ściereczki do usuwania kurzu.**

- Aby usunąć uporczywe zabrudzenia i odciski palców obecne na powierzchni wyświetlacza ciekłokrystalicznego, należy zwilżyć ściereczkę rozcieńczonym roztworem neutralnego detergentu (1 część detergentu na 100 części wody), wycisnąć mocno ściereczkę i wytrzeć zabrudzenia. Na koniec należy osuszyć powierzchnię za pomocą suchej ściereczki.
- W przypadku dostania się do wnętrza urządzenia kropel wody mogą wystąpić problemy z jego działaniem.

#### **Uwaga**

Powierzchnię panelu ciekłokrystalicznego poddano specjalnej obróbce. Nie należy używać szorstkiego materiału ani zbyt mocno go przyciskać podczas czyszczenia, ponieważ można w ten sposób zarysować powierzchnię panelu.

#### **Użycie ściereczki chemicznej**

- Nie używać ściereczki chemicznej do czyszczenia powierzchni panelu.
- Postepować zgodnie z instrukciami dołączonymi do ściereczki chemicznej w przypadku użycia jej do czyszczenia obudowy.

#### **Unikać kontaktu z lotnymi substancjami, takimi jak środki owadobójcze w sprayu, rozpuszczalniki i rozcieńczalniki.**

• Mogą one powodować uszkodzenie obudowy lub łuszczenie się farby. Oprócz tego, nie należy pozwalać na kontakt urządzenia z przedmiotami z gumy lub PVC przez dłuższy czas.

#### **Usuwanie kurzu i pyłu z otworów wentylacyjnych**

- W zależności od warunków otoczenia kurz może gromadzić się wokół otworów wentylacyjnych. W związku z tym może spowodować osłabienie chłodzenia podzespołów wewnętrznych urządzenia lub odprowadzania ciepła. Może to spowodować zmniejszenie jasności lub usterkę. Oczyścić otwory wentylacyjne i usunąć z nich kurz.
- Ilość kurzu i pyłu gromadzącego się w otworach wentylacyjnych zależy od miejsca montażu i czasu użytkowania.

#### **Pozbycie się produktu**

**W przypadku zamiaru pozbycia się produktu zależy zwrócić się do lokalnych władz lub sprzedawcy z pytaniem, jak można to zrobić we właściwy sposób.**

### **Akcesoria**

#### **Dostarczone akcesoria**

Sprawdzić, czy zestaw zawiera pokazane poniżej akcesoria i elementy.

**Pilot zdalnego sterowania × 1**

● DPVF2713ZA/X1

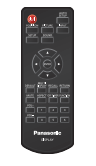

**Baterie do pilota zdalnego sterowania × 2** (typ AAA/R03/LR03)

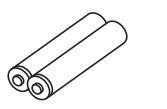

**Pasek zaciskowy × 3**

● DPVF1654ZA

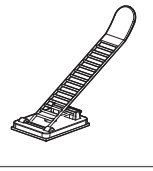

**Osłona pamięci USB × 1** ● DPVF3563ZA/X1

**Adapter SLOT × 1** ● DPVF2722YA/X1

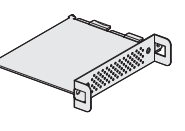

**Moduł czujnika × 1 Taśma dwustronna × 2** ● DPVF3677ZA/X1

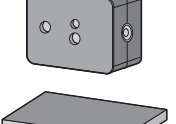

**Kabel z 4-biegunowym złączem micro × 1 (Ok. 3 m)** ● DPVF3657ZA/X1

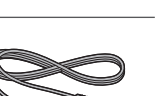

#### **Przewód zasilający**

(Ok. 2 m)

● 1JP186SQ1HW

● 2JP155AF1W

**8 3 IP155AF1W** 

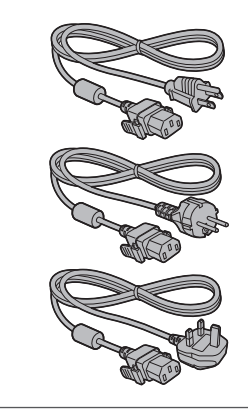

#### **Uwaga**

- Przechowywać małe części w odpowiedni sposób i poza zasięgiem małych dzieci.
- Numery części akcesoriów podlegają zmianom bez powiadomienia. (Rzeczywisty numer części może różnić się od podanego powyżej numeru części.)
- W przypadku zagubienia akcesoriów należy zakupić je u sprzedawcy. (Dostępne w dziale obsługi klienta)
- Po wyjęciu elementów z opakowań należy pozbyć się materiałów po opakowaniach w odpowiedni sposób.

#### **Baterie pilota zdalnego sterowania**

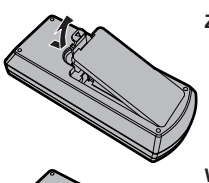

**Zamknij pokrywę baterii.**

# .)

**Włóż baterie i zamknij pokrywę baterii.**

(Włóż, zaczynając od strony

Typ AAA/R03/LR03

#### **Uwaga**

- Nieprawidłowe włożenie baterii może spowodować wyciek z baterii i korozję, czego skutkiem będzie uszkodzenie pilota zdalnego sterowania.
- Należy pozbywać się baterii w sposób przyjazny dla środowiska.

#### **Należy przestrzegać poniższych środków ostrożności.**

- 1. Zawsze wymieniać parę baterii.
- 2. Nie łączyć zużytej baterii z nową.
- 3. Nie łączyć baterii różnych typów (przykład: baterie z dwutlenkiem manganu i baterie alkaliczne itd.).
- 4. Nie próbować ładować, otwierać, podgrzewać ani palić zużytych baterii.
- 5. Nie palić ani nie rozbierać baterii. Ponadto baterii nie wolno narażać na nadmierne ciepło, np. promienie słoneczne, ogień itp.

#### **Mocowanie osłony pamięci USB**

W przypadku korzystania z urządzenia pamięci USB można zamocować osłonę, aby chronić urządzenie.

### **1 Podłącz urządzenie pamięci USB do portu USB na dole wyświetlacza.**

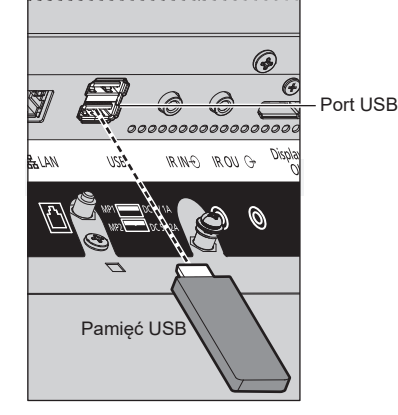

#### **Uwaga**

- Wybierz używany port USB, używając pozycji [USB select].
- Prąd dostarczany do zewnętrznego urządzenia różni się w zależności od wybranego portu USB.
- **2 Zamocuj osłonę urządzenia pamięci USB, wkładając śrubę M4 do otworu na śrubę wyświetlacza.**
- **3 Wkręć śrubę M4, aby zamocować osłonę pamięci USB.**

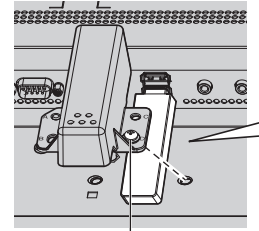

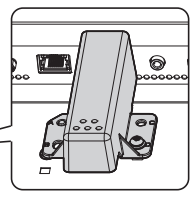

Śruba M4

#### **Mocowanie modułu czujnika**

Zamocowanie dostarczonego modułu czujnika pozwala na korzystanie z funkcji czujnika.

#### **Uwaga**

- Podczas montażu/demontażu modułu czujnika należy wyłączyć zasilanie wyświetlacza.
- **1 Podłącz kabel z 4-biegunowym złączem micro (dostarczony) do modułu czujnika.**

#### **Uwaga**

● Wtyczkę kabla z 4-biegunowym złączem micro należy podłączyć do oporu.

Moduł czujnika

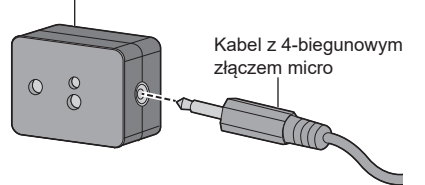

- **2 Usunąć papier ochronny z jednej strony taśmy dwustronnej i zamocuj taśmę na górnej lub dolnej powierzchni modułu czujnika.**
	- **Uwaga**
	- Zetrzeć kurz, wodę, olej i inne zanieczyszczenia z powierzchni mocowania, a następnie zamocować taśmę na powierzchni, dociskając ją mocno.
	- Raz zamocowana taśma dwustronna nie może być użyta ponownie. Należy starannie określić miejsce opaski przed jej przymocowaniem.
	- Taśma dwustronna nie gwarantuje trwałego montażu modułu czujnika. Jeżeli moduł czujnika odklei się w wyniku działania siły zewnętrznej lub warunków otoczenia, należy go zamocować ponownie za pomocą taśmy dwustronnej dostępnej w sprzedaży.

#### Papier ochronny

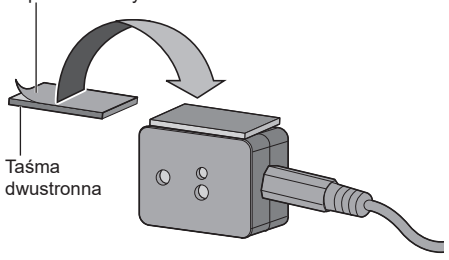

#### **3 Usuń papier ochronny z drugiej strony taśmy dwustronnej, a następnie zamocuj moduł czujnika do ramki wyświetlacza.**

#### **Uwaga**

- Zamocować go w miejscu, w którym powierzchnia przednia czujnika będzie w stanie wykrywać oświetlenie otoczenia i zbliżającą się rękę.
- Podczas korzystania z funkcji czujnika zbliżeniowego należy zachować odległość przynajmniej 2 cm pomiędzy modułem czujnika a podłogą, biurkiem i sufitem. Nie umieszczać żadnych przedmiotów w odległości 1 m od powierzchni przedniej czujnika.
- Zetrzeć kurz, wodę, olej i inne zanieczyszczenia z powierzchni mocowania, a następnie zamocować taśmę na powierzchni, dociskając ją mocno.
- Raz zamocowana taśma dwustronna nie może być użyta ponownie. Należy starannie określić miejsce opaski przed jej przymocowaniem.

#### **Przykład miejsca montażu czujnika:**

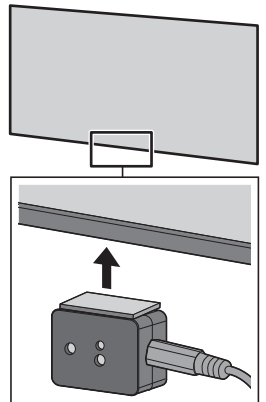

**4 Podłącz drugą wtyczkę kabla z 4-biegunowym złączem micro do złącza SENSOR IN.**

#### **Uwaga**

- Wtyczkę kabla z 4-biegunowym złączem micro należy podłączyć do oporu.
- Zamocować kabel połączeniowy do urządzenia za pomocą dostarczonego paska zaciskowego, aby zapobiec jego opadaniu lub przypadkowemu wyciągnięciu. (patrz str. 16 "Mocowanie przewodów")

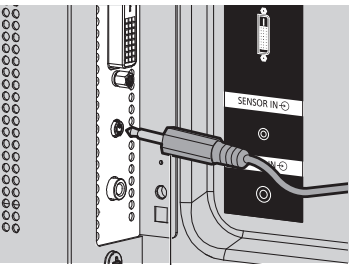

Kabel z 4-biegunowym złączem micro

#### **Wkładanie karty funkcyjnej**

W przypadku korzystania z wąskiej karty funkcyjnej należy zamocować dostarczony adapter SLOT i włożyć go do gniazda.

#### **Uwaga**

● Przed włożeniem lub wyjęciem karty funkcyjnej należy wyłączyć zasilanie wyświetlacza i wyciągnąć wtyczkę przewodu zasilającego z gniazda.

W przypadku wkładania pełnowymiarowej karty funkcyjnej należy przejść do kroku **4**.

#### **1 Wykręcić jedną śrubę z boku adaptera SLOT po stronie z prowadnicą.**

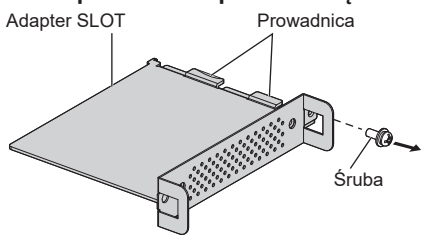

**2 Zamocować płytkę drukowaną karty funkcyjnej w prowadnicach adaptera SLOT, a następnie prawidłowo zaczepić ją o haczyk (jedno miejsce) oraz występy (dwa miejsca).**

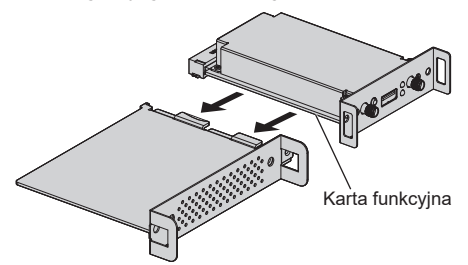

Haczyk

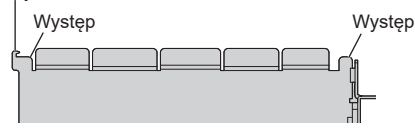

**3 Używając śruby wykręconej w kroku 1, zamocować kartę funkcyjną do adaptera SLOT.**

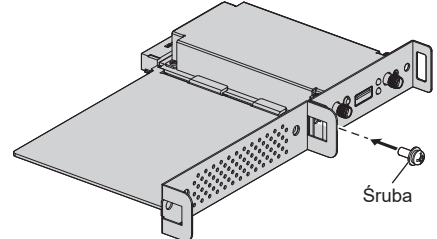

● Informacje dotyczące momentu dokręcania: 0,5 Nm lub mniejszy

#### **Uwaga**

- Mocno dokrecić śrube, a nastepnie sprawdzić, czy haczyk adaptera SLOT trzyma płytkę drukowaną.
- Upewnić się, że powierzchnie adaptera SLOT i płytki drukowanej pasują do siebie, patrząc na kartę funkcyjną i adapter SLOT z drugiej strony osłony.

Upewnić się, że ta strona jest zlicowana.

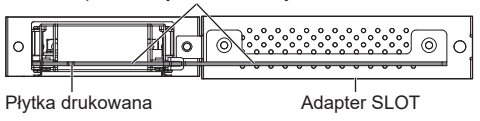

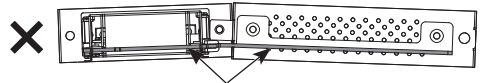

Nie można zamocować, jeśli ta strona nie zostanie wyrównana w poziomie.

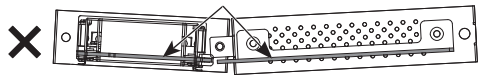

● Jeżeli przewód główny będzie poprowadzony w odległości około 3 mm od tylnej części płytki drukowanej, nie będzie można zamocować karty funkcyjnej, ponieważ przewód będzie blokować prowadnicę. Upewnić się, że przewód główny nie będzie prowadzony w tym obszarze.

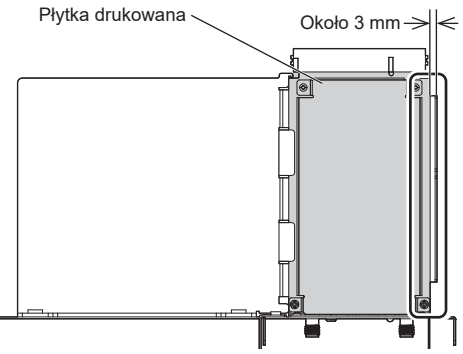

Nie prowadzić przewodu głównego w tym obszarze.

**4 Wykręcić dwie śruby z osłony gniazda urządzenia głównego.**

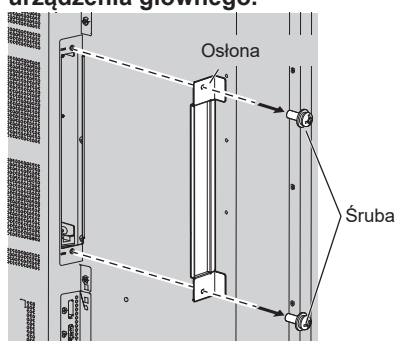

**5 Włożyć kartę funkcyjną do gniazda urządzenia głównego, a następnie zamocować ją dwiema śrubami wykręconymi w kroku 4.** 

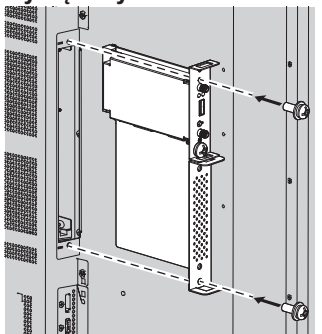

● Informacje dotyczące momentu dokręcania: 0,5 Nm lub mniejszy

#### **Uwaga**

Podczas wkładania karty funkcyjnej należy zachować ostrożność, aby nie zaczepić nią o krawędź otworu gniazda urządzenia głównego.

Może to spowodować uszkodzenie karty funkcyjnej.

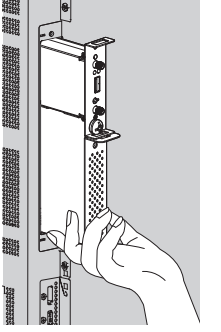

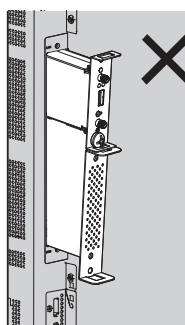

### **Środki ostrożności podczas przenoszenia**

Wyświetlacz jest wyposażony w uchwyty do przenoszenia. Trzymać tylko za nie podczas przenoszenia.

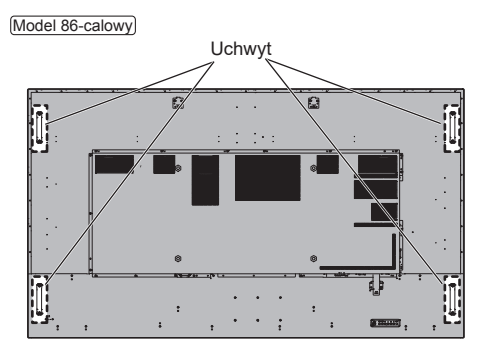

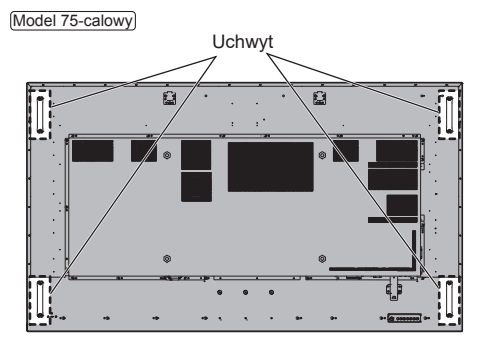

#### **Uwaga**

- Nie trzymać za części inne niż uchwyty.
- Do przenoszenia tego urządzenia potrzebna jest następująca liczba osób.

Model 86-calowy **:**

#### co najmniej 4 Model 75-calowy **:**

co najmniej 2

Nieprzestrzeganie tej zasady grozi upuszczeniem urządzenia i doznaniem urazu.

● Podczas przenoszenia urządzenia trzymać panel ciekłokrystaliczny w pozycji pionowej.

Przenoszenie urządzenia z powierzchnią panelu ciekłokrystalicznego skierowaną w górę lub w dół może doprowadzić do odkształcenia panelu lub uszkodzeń wewnętrznych.

● Nie trzymać za górną, dolną, prawą i lewą ramkę ani za rogi urządzenia. Nie trzymać za przednią powierzchnię panelu ciekłokrystalicznego. Nie uderzać tych części.

Mogłoby to spowodować uszkodzenie panelu ciekłokrystalicznego.

Panel może pęknąć, powodując obrażenia ciała.

# **Śruba oczkowa**

Wyświetlacz wyposażono w otwory do mocowania śrub oczkowych (M10). Podczas montażu należy ich użyć do zawieszenia wyświetlacza.

Śrub oczkowych użyć tylko do tymczasowego zawieszenia lub przesuwania podczas montażu. Nie można ich używać do wieszania na stałe.

Pozycje montażowe śruby oczkowej (dostępne na rynku)

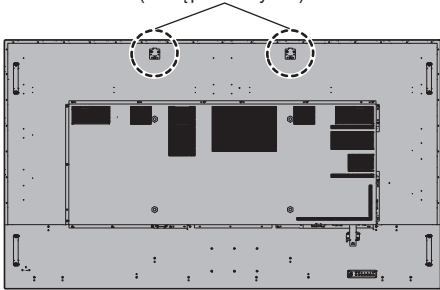

**1 Wyjmij zaślepkę otworu na śrubę oczkową z miejsca montażu śruby (w dwóch miejscach).**

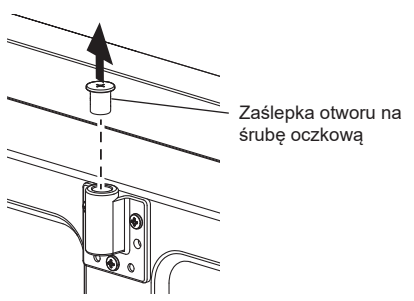

**2 Zamocuj śrubę oczkową w miejscu montażu śruby (w dwóch miejscach).**

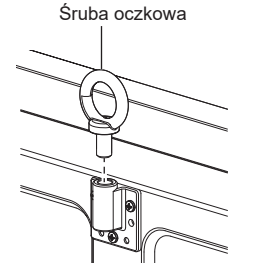

**3 Po wykręceniu śruby oczkowej wkręć zaślepkę otworu.**

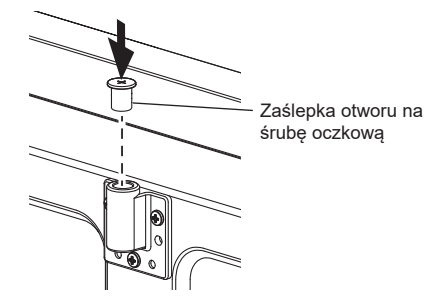

#### **Uwaga**

- Montaż powinien być wykonany przez specjalistę w zakresie montażu.
- Nie zawieszać wyświetlacza tylko na jednej śrubie oczkowej.
- Używać dostępnych w sprzedaży śrub oczkowych M10 o długości trzpienia od 12 mm do 40 mm, które są zdatne do utrzymania ciężaru produktu.
- Używać tylko śrub oczkowych zgodnych z normą ISO 3266. Do wieszania używać też tylko elementów (linka itd.) zgodnych z normą ISO.
- Kąt zawieszania powinien wynosić co najmniej 60°.
- Po montażu usunąć śruby oczkowe i zatkać otwory za pomocą nakładek śrub oczkowych, które usunięto podczas wkręcania śrub oczkowych.

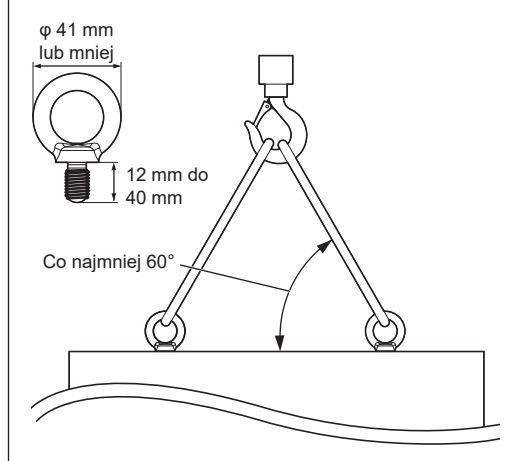

### **Połączenia**

#### **Podłączenie i przymocowanie przewodu zasilającego / mocowanie kabli**

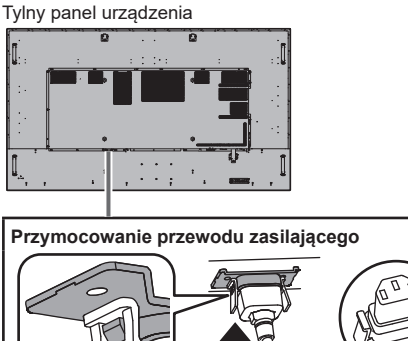

Przewód zasilający (w zestawie)

#### **Włóż wtyczkę do gniazda w urządzeniu.**

Włóż wtyczkę, aż do jej zatrzaśnięcia.

#### **Uwaga**

● Upewnij się, że wtyczka jest zablokowana po obu stronach.

#### **Wyjmij przewód zasilający**

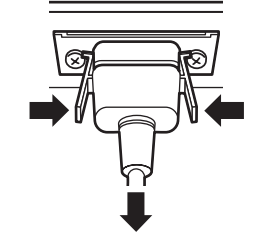

Wyjmij wtyczkę, naciskając dwa uchwyty.

#### **Uwaga**

- Nie używać przewodu zasilającego z uszkodzonymi uchwytami. Jeżeli używany będzie kabel z uszkodzonymi uchwytami, połączenie między wtykiem przewodu zasilającego a gniazdem zasilania może być nieprawidłowe. W celu naprawy przewodu zasilającego należy skontaktować się ze sprzedawcą produktu.
- Podczas odłączania przewodu zasilającego najpierw koniecznie należy wyjąć wtyczkę przewodu zasilającego z gniazda sieciowego.
- Dostarczony przewód zasilający jest przeznaczony wyłącznie do użytku z tym urządzeniem. Nie używać go w innych celach.

#### **Mocowanie przewodów**

- **Uwaga**
- Zestaw zawiera 3 paski zaciskowe. Zabezpieczyć kable przy użyciu opasek (typu mocującego) odpowiednich do każdego z kabli, jak na rysunku poniżej.

Jeżeli potrzebnych jest więcej pasków zaciskowych, należy zakupić je u swojego sprzedawcy. (Dostępne w dziale obsługi klienta)

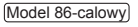

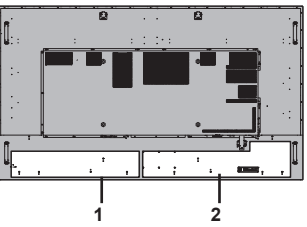

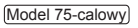

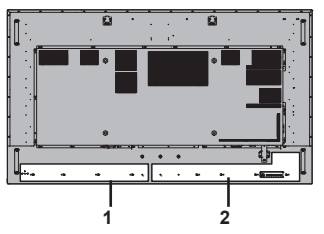

- **1 Do przewodu zasilającego: pasek zaciskowy**
- **2 Do przewodu sygnałowego: pasek zaciskowy**

#### **1. Przymocuj pasek zaciskowy**

#### **Uwaga**

- Zetrzeć zabrudzenia takie jak kurz, woda lub olej z powierzchni, do której będzie mocowana opaska, a następnie przymocować opaskę do powierzchni poprzez mocny docisk.
- Raz zamocowana opaska nie może być użyta ponownie. Należy starannie określić miejsce opaski przed jej przymocowaniem.

Usunąć taśmę ze spodniej części opaski i przymocować opaskę do płaskiej powierzchni.

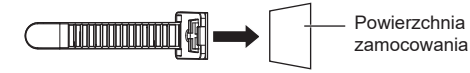

#### **2. Zepnij przewody**

Przeciągnąć koniec opaski przez haczyki. Następnie pociągnąć opaskę i zahaczyć ją o uchwyt.

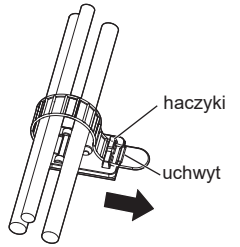

**Aby poluzować:** Zdjąć opaskę z uchwytu i wyciągnąć jej koniec.

#### **Podłączanie urządzeń wideo**

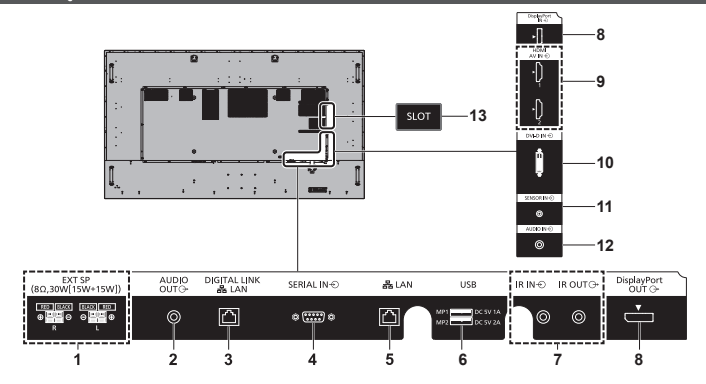

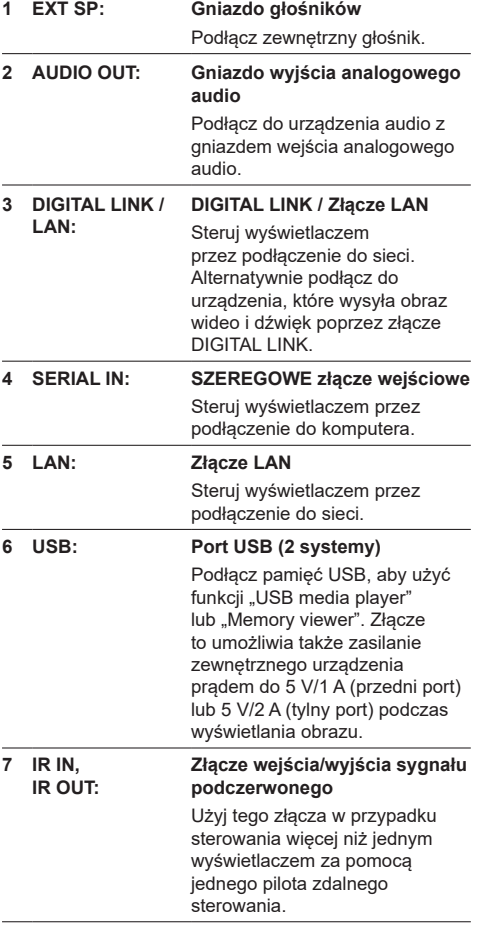

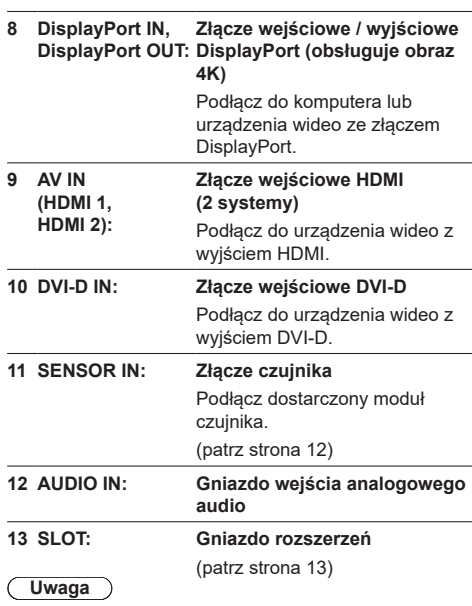

● Aby uzyskać zgodną kartę funkcyjną, należy skontaktować się ze sprzedawcą, od którego nabyto produkt.

#### **Przed podłączeniem**

- Przed podłączeniem przewodów uważnie przeczytaj instrukcję obsługi zewnętrznego urządzenia, które chcesz podłączyć.
- Przed podłączeniem przewodów wyłącz zasilanie wszystkich urządzeń.
- Przed podłączeniem przewodów pamiętaj o poniższych zaleceniach. Ich niezastosowanie może spowodować wadliwe działanie.
	- Podczas podłączania przewodu do tego urządzenia lub urządzenia podłączonego do tego urządzenia przed wykonaniem tej czynności dotknij znajdujących się w pobliżu metalowych przedmiotów, aby wyeliminować pochodzącą od Ciebie elektryczność statyczną.
	- Nie używaj niepotrzebnie długich przewodów do podłączenia urządzeń. Im dłuższy przewód, tym bardziej jest podatny na szumy. Zwinięty przewód działa jak antena, dlatego jest bardziej podatny na szumy.
	- Podczas podłączania przewodów należy wkładać wtyczki prosto w odpowiednie złącza urządzeń przyłączanych, tak by pierwszym biegunem przyłączanym było uziemienie.
- Zakup jakikolwiek przewód potrzebny do podłączenia zewnętrznego urządzenia do systemu, który nie jest dostarczony wraz z urządzeniem lub dostępny jako opcja.
- Jeżeli wtyczka przewodu połączeniowego jest duża, może stykać się z sąsiednim elementem, takim jak tylna pokrywa lub wtyczka sąsiedniego przewodu połączeniowego. Użyj przewodu połączeniowego z wtyczką o odpowiednim rozmiarze, dopasowaną do złącza.
- W przypadku podłączania przewodu sieci LAN z osłoną wtyczki należy zdawać sobie sprawę, że osłona może dotykać bezpośrednio tylnej obudowy urządzenia, utrudniając przez to wyjęcie wtyczki.
- Jeżeli sygnały wizyjne ze sprzętu wideo zawierają zbyt dużo zakłóceń typu jitter, obrazy na ekranie mogą drżeć. W takim przypadku należy podłączyć korektor podstawy czasu (TBC).
- Gdy wyjściowe sygnały synchronizacji z komputera lub urządzenia wideo są zakłócone, na przykład podczas zmiany ustawień wyjścia wideo, kolor obrazu wideo może być tymczasowo zakłócony.
- Niektóre modele komputerów PC nie są zgodne z tym urządzeniem.
- Użyj urządzenia do kompensowania strat sygnałów wizyjnych w przypadku podłączania innych urządzeń do urządzenia przy użyciu długich przewodów. W przeciwnym razie obraz może nie być wyświetlany prawidłowo.
- Złącze DIGITAL LINK / LAN oraz port LAN są połączone wewnątrz tego urządzenia. Używając zarówno złącza DIGITAL LINK / LAN, jak i portu LAN, należy skonfigurować system, tak aby nie były połączone z tą samą siecią bezpośrednio ani za pośrednictwem urządzeń peryferyjnych, takich jak koncentrator i nadajnik podłączony skrętką.

### **Elementy sterowania**

#### **Wyświetlacz**

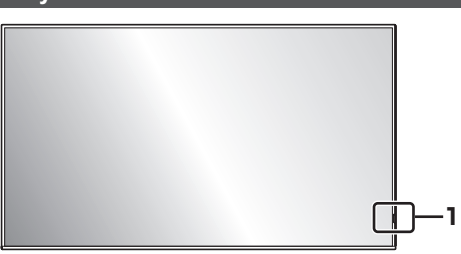

**1 Wskaźnik zasilania / czujnik zdalnego sterowania** Wskaźnik zasilania będzie się świecić.

#### **Gdy zasilanie urządzenia jest włączone (WŁ. – Główny przycisk włączania/wyłączania zasilania: ON)**

- Wyświetlany jest obraz: niebieski
- Gdy urządzenie zostanie przełączone w tryb czuwania za pomocą następujących funkcji: fioletowy
	- Tryb czuwania po aktywacji funkcji Oujck start"
	- Tryb czuwania po aktywacji funkcji "Power management"
	- Tryb czuwania po ustawieniu [HDMI-CEC control] na [Enable] i przynajmniej jednej opcji [Link function] ustawionej na pozycję inną niż **[Disable]**
	- Tryb czuwania po ustawieniu [Network control] na [On]
	- Tryb czuwania po aktywacji funkcji "SLOT standby"
	- Tryb czuwania podczas zaplanowanego trybu odtwarzania
- Tryb czuwania w warunkach innych niż powyższe: pomarańczowy

#### **Gdy zasilanie urządzenia jest wyłączone (WYŁ. – Główny przycisk włączania/wyłączania zasilania: OFF) Wskaźnik nie świeci**

#### **Uwaga**

- Nawet gdy urządzenie jest wyłączone i wskaźnik zasilania nie świeci, niektóre obwody są w stanie włączenia.
- Gdy wskaźnik zasilania świeci się na fioletowo, pobór prądu w trybie czuwania jest zasadniczo większy niż gdy wskaźnik zasilania świeci się na pomarańczowo.
- Uwzględniając COLOR UNIVERSAL DESIGN, światło fioletowe jest jaśniejsze niż niebieskie. Informacje o systemie COLOR UNIVERSAL DESIGN (CUD) (patrz str. 9)
- Gdy pozycia [Power LED light-up setting] jest ustawiona na [Off], wskaźnik zasilania nie świeci.
- W przypadku przycisku zasilania opisy dotyczą sytuacji, gdy pozycja [POWER button control setting] jest ustawiona na [Off], chyba że stwierdzono inaczej.

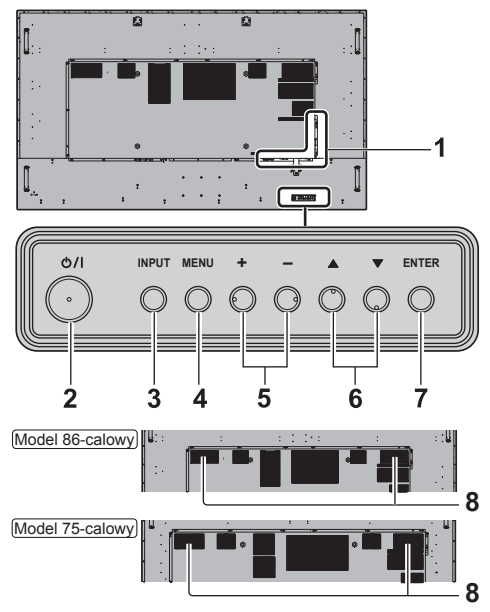

#### **1 Zewnętrzne złącze wejścia/wyjścia**

Umożliwia połączenie z urządzeniem wideo, komputerem PC itp. (patrz strona 18)

**2 <Główny przycisk włączania/wyłączania zasilania> ( )**

Włącza/wyłącza zasilanie.

- **3 <INPUT (Urządzenie)>** Wybiera podłączone urządzenie.
- **4 <MENU (Urządzenie)>** Wyświetla ekran menu.
- **5 <+ (Urządzenie)> / <- (Urządzenie)>** Dostosowuje głośność.

Na głównym ekranie przełącza ustawienia lub dostosowuje poziom ustawień.

- **6 < (Urządzenie)> / < (Urządzenie)>** Aktywuje element ustawienia na ekranie menu.
- **7 <ENTER (Urządzenie)>**

Konfiguruje element na ekranie menu. Przełącza tryb proporcji obrazu.

**8 Wbudowane głośniki**

Dźwięk emitowany jest do tyłu.

#### **Uwaga**

● Aby wyprowadzić dźwięk przez wbudowane głośniki urządzenia, należy ustawić opcję [Sound] - [Output select] na [INTERNAL SPEAKERS].

#### **Pilot zdalnego sterowania**

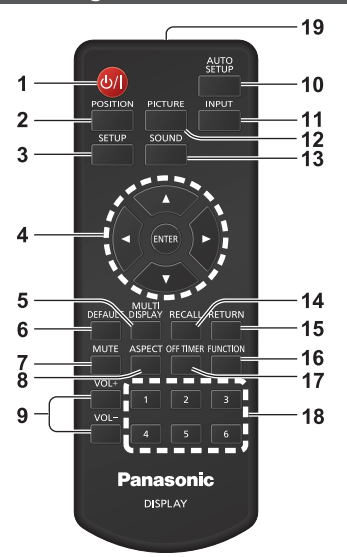

**1 Przycisk trybu czuwania (WŁ./WYŁ.) ( )**

● Włącza lub wyłącza zasilanie, gdy urządzenie jest włączone za pomocą przełącznika <Główny przycisk włączania/wyłączania zasilania>. (patrz strona 22)

#### **2 POSITION**

- **3 SETUP**
- **4 ENTER / przyciski kursora ( )**
	- Używane do obsługi ekranów menu.

#### **5 MULTI DISPLAY**

- Wyłącza i włącza tryb wielu wyświetlaczy (wyświetlacz z wieloma wejściami, wyświetlacz z wieloma ekranami).
- **6 DEFAULT**
	- Przywraca ustawienia domyślne obrazu, dźwięku itp.

#### **7 MUTE**

● Włączenie/wyłączenie wyciszenia dźwięku.

#### **8 ASPECT**

● Dostosowuje proporcje obrazu.

#### **9 VOL + / VOL -**

● Reguluje poziom głośności dźwięku.

#### **10 AUTO SETUP**

● Ta funkcja nie działa.

#### **11 INPUT**

● Przełącza sygnał wejściowy, który będzie wyświetlany na ekranie.

#### **12 PICTURE**

#### **13 SOUND**

#### **14 RECALL**

● Wyświetla bieżący stan ustawień trybu sygnału wejściowego, trybu proporcji obrazu itp.

#### **15 RETURN**

● Używany do powrotu do poprzedniego menu.

#### **16 FUNCTION**

● Wyświetla [Function button guide].

#### **17 OFF TIMER**

● Przełącza do trybu czuwania po ustawionym czasie.

#### **18 Przyciski numeryczne (1 – 6)**

● Używane jako przyciski skrótów poprzez przypisanie często używanych operacji.

#### **19 Emisja sygnałów**

#### **Uwaga**

● W tej instrukcji przyciski pilota zdalnego sterowania i urządzenia są oznaczone symbolami < >.

(Przykład: <INPUT>.)

Działanie jest wyjaśnione głównie dla przycisków pilota zdalnego sterowania, jednak można także używać przycisków urządzenia, gdy urządzenie jest wyposażone w te same przyciski.

### **Podstawowe elementy sterowania**

Główny przycisk włączania/wyłączania zasilania ((1)/ (Tylny panel urządzenia)

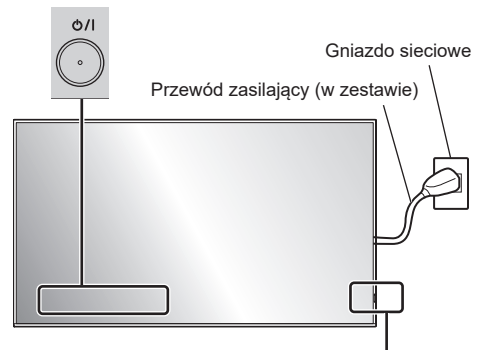

Czujnik zdalnego sterowania / wskaźnik zasilania

Steruj urządzeniem, kierując pilota zdalnego sterowania bezpośrednio na czujnik zdalnego sterowania w urządzeniu.

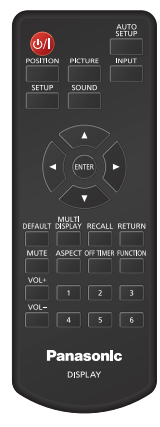

#### **Uwaga**

- Nie umieszczać przeszkód między czujnikiem zdalnego sterowania głównego urządzenia a pilotem.
- Pilota zdalnego sterowania należy używać, znajdując się przed czujnikiem zdalnego sterowania, lub z miejsca, gdzie czujnik jest widoczny.
- Podczas kierowania pilota na czujnik zdalnego sterowania odległość od przodu czujnika zdalnego sterowania powinna wynosić ok. 7 m lub mniej. W zależności od kąta odległość, przy której pilot działa, może być mniejsza.
- Nie narażać czujnika zdalnego sterowania głównego urządzenia na bezpośrednie działanie promieni słonecznych lub mocne światło fluorescencyjne.

**1 Podłącz przewód zasilający do wyświetlacza.**

(patrz strona 16)

### **2 Włóż wtyczkę do gniazda sieciowego.**

#### **Uwaga**

- Główne typy wtyczek różnią się w poszczególnych krajach. Dlatego Państwa urządzenie może być wyposażone w przewód zasilający z inną wtyczką niż ta pokazana po lewej stronie.
- Podczas odłączania przewodu zasilającego najpierw koniecznie należy wyjąć wtyczkę przewodu zasilającego z gniazda sieciowego.
- Ustawienia mogą nie zostać zapisane, jeżeli wtyczka przewodu zasilającego zostanie wyjęta natychmiast po zmianie ustawień w menu ekranowym. Odłączyć wtyczkę przewodu zasilającego po odczekaniu wystarczająco długo. Można także odłączyć wtyczkę przewodu zasilającego po wyłączeniu zasilania za pomocą pilota zdalnego sterowania, sterowania poprzez złącze RS-232C lub sterowania poprzez sieć lokalną.
- **3 Naciśnij <Główny przycisk włączania/ wyłączania zasilania> (** $\circ$ **/)** na **urządzeniu, aby włączyć zasilanie urządzenia.**
	- Wskaźnik zasilania: niebieski (Obraz jest wyświetlany.)
	- Gdy zasilanie urządzenia jest włączone, wskaźnik zasilania świeci i możliwe jest sterowanie urządzeniem za pomocą pilota.
	- Kiedy wskaźnik zasilania świeci, nie trzeba naciskać <Główny przycisk włączania/wyłączania zasilania> ( $\bigcirc$ /) na urządzeniu. Naciśnij dowolny przycisk na pilocie zdalnego sterowania, aby wskaźnik zasilania zmienił kolor na niebieski (zostanie wyświetlony obraz).

#### **■ Aby włączyć/wyłączyć zasilanie za pomocą pilota**

#### **Włączanie zasilania**

- Kiedy zasilanie urządzenia jest wyłączone (wskaźnik zasilania – pomarańczowy lub fioletowy), naciśnij <Przycisk trybu czuwania (WŁ./WYŁ.)> (U/), a następnie zostanie wyświetlony obraz.
- Wskaźnik zasilania: niebieski (Obraz jest wyświetlany.)

#### **Wyłączanie zasilania**

- Kiedy zasilanie urządzenia jest włączone (wskaźnik zasilania – niebieski), naciśnij <Przycisk trybu czuwania (WŁ./WYŁ.)> ( $\bigcup$ / $\bigcup$ ), a zasilanie zostanie wyłączone.
- Wskaźnik zasilania: pomarańczowy (tryb czuwania)

#### **Uwaga**

- Podczas działania funkcii "Power management" kolor wskaźnika zasilania zmienia się na fioletowy w stanie wyłączenia zasilania.
- Po odłączeniu wtyczki zasilania wskaźnik zasilania może świecić jeszcze przez pewien czas. Nie jest to oznaką nieprawidłowego działania.
- Naciśnij <Główny przycisk włączania/wyłączania zasilania> (()/l) na urządzeniu, aby je wyłączyć, gdy zasilanie urządzenia jest włączone lub urządzenie jest w trybie czuwania.
- Gdy pozycja [Power LED light-up setting] jest ustawiona na [Off], wskaźnik zasilania nie świeci.

#### **■ Po pierwszym włączeniu urządzenia**

Zostanie wyświetlony poniższy ekran.

**1 Wybierz język za pomocą przycisków i naciśnij <ENTER>.**

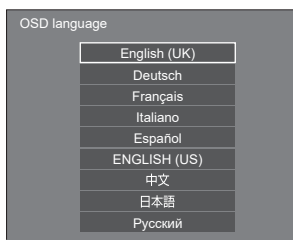

**2 W przypadku montażu pionowego wybierz [Portrait] za pomocą przycisków ▲ ▼ i naciśnii <ENTER>.** 

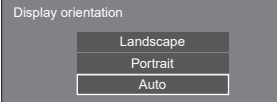

**3 Wybierz [Long life mode] za pomocą**  przycisków ▲ ▼ i ustaw za pomoca przycisków < $\blacktriangleright$ .

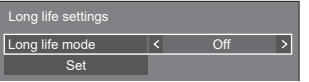

- **4 Wybierz [Set] za pomocą przycisków A**  $\blacktriangledown$  i naciśnij <ENTER>.
- **Uwaga**
- Po ustawieniu tych elementów te ekrany nie będą wyświetlane po ponownym włączeniu urządzenia. Każdy element można zresetować w poniższych menu.
	- [OSD language]
	- [Display orientation]
	- [Long life settings]

**5 W razie potrzeby skonfiguruj ustawienia konta sieciowego.**

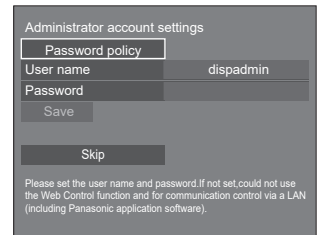

#### **Password policy**

Informacje dotyczące zasad ustawiania haseł są wyświetlane w kolejnym oknie.

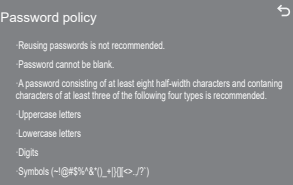

#### **User name**

Zostanie wyświetlona klawiatura do wprowadzania nazwy użytkownika. Wprowadź nazwę użytkownika.

#### **Password**

Zostanie wyświetlona klawiatura do wprowadzania hasła. Po wprowadzeniu hasła wybierz pozycję [Ok], aby wyświetlić ekran potwierdzenia. Ponownie wprowadź hasło i wybierz pozycję [Ok], aby ustawić hasło.

#### **Save**

Nazwa użytkownika i hasło ustawione powyżej zostaną zapisane w pamięci urządzenia.

#### **Skip**

Umożliwia zamknięcie ekranu bez konfigurowania ustawienia.

#### **Uwaga**

● Po ustawieniu lub pominięciu ekran ten nie będzie wyświetlany przy ponownym włączaniu urządzenia. Aby skonfigurować te ustawienia ponownie, należy użyć następującego menu. [Network settings]

#### **■ Komunikat po włączeniu zasilania**

Po włączeniu zasilania może zostać wyświetlony poniższy komunikat:

#### **Wyłączenie zasilania z braku aktywności Środki ostrożności**

**'No activity power off' is enabled.**

Gdy dla ustawienia [No activity power off] w menu [Setup] wybrano [Enable], komunikat ostrzegawczy jest wyświetlany po każdym włączeniu zasilania.

#### **Informacja** "Power management"

**Last turn off due to 'Power management'.**

Gdy włączona jest funkcja "Power management", komunikat informacyjny jest wyświetlany po każdym włączeniu zasilania.

#### **Informacje o instalacji w odwrotnym kierunku**

#### **The display is upside-down.**

W razie stwierdzenia zainstalowania wyświetlacza w odwrotnym kierunku zostanie wyświetlony komunikat informacyjny po włączeniu zasilania.

Wyświetlanie tych komunikatów można ustawić w poniższych menu:

- Menu [Power on settings] Information(No activity power off) Information(Power management)
	- Information(Display upside-down)

### **Dane techniczne**

#### **Nr modelu**

Model 86-calowy): TH-86SQ1HW Model 75-calowy): TH-75SQ1HW

#### **Pobór mocy**

Model 86-calowy

730 W

Model 75-calowy 720 W

**W stanie wyłączenia**

0,3 W

**W trybie czuwania**

0,5 W (Quick start: Off)

#### **Panel wyświetlacza LCD**

Model 86-calowy Podświetlenie Direct LED, współczynnik kształtu 16:9 Model 75-calowy

Podświetlenie Direct LED, współczynnik kształtu 16:9

#### **Rozmiar ekranu**

Model 86-calowy

1 895,0 mm (szer.) × 1 065,9 mm (wys.) × 2 174,2 mm (przekątna) / 74,60" (szer.) × 41,96" (wys.) × 85,60" (przekątna)

#### Model 75-calowy

1 649,6 mm (szer.) × 927,9 mm (wys.) × 1 892,7 mm (przekątna) / 64,94" (szer.) × 36,53" (wys.) × 74,51" (przekątna)

#### **Liczba pikseli**

8 294 400 (3 840 (pozioma) × 2 160 (pionowa))

#### **Wymiary (szer. × wys. × gł.)**

#### Model 86-calowy

1929 mm × 1100 mm × 96 mm (bez uchwytów: 82 mm) /  $75.95" \times 43.31" \times 3.75'$ (bez uchwytów: 3,22")

#### Model 75-calowy

1684 mm × 962 mm × 96 mm (bez uchwytów: 82 mm) / 66,28" × 37,86" × 3,75" (bez uchwytów: 3,22")

#### **Masa**

Model 86-calowy

Około 57,8  $_{\text{kg}}$  / 127,4 funta netto

Model 75-calowy

Około 42,2  $_{\text{kg}}$  / 93,0 funta netto

#### **Źródło zasilania**

110  $-$  240 V  $\sim$  (110  $-$  240 V pradu przemiennego), 50/60 Hz

#### **Warunki pracy**

#### **Temperatura**

 $0 °C - 40 °C (32 °F - 104 °F)^*1$ **Wilgotność**

 $20 \%$  –  $80 \%$  (bez kondensacii)

#### **Czas pracy**

24 godz./dzień

#### **Zasilanie adaptera SLOT**

3,3 V/maks. 1,1 A, 12 V/maks. 5,5 A

#### **Gniazda podłączeniowe**

**HDMI 1**

#### **HDMI 2**

Złącze TYPU A\*2 × 2 (obsługuje obraz 4K) Zgodność z HDCP 2.2 Sygnał audio: Liniowe PCM (częstotliwości próbkowania:

48 kHz, 44,1 kHz, 32 kHz)

#### **DisplayPort IN**

Złącze DisplayPort × 1 Zgodność z HDCP 2.2 Sygnał audio: Liniowe PCM (częstotliwości próbkowania: 48 kHz, 44,1 kHz, 32 kHz)

#### **DisplayPort OUT**

Złącze DisplayPort × 1 Zgodność z HDCP 1.4

#### **DVI-D IN**

24-stykowe DVI-D × 1: Zgodność z DVI wersja 1.0 Zgodność z HDCP 1.1

#### **AUDIO IN**

Gniazdo stereo mini jack (M3) (φ 3,5 mm) × 1, 0,5 Vrms

#### **AUDIO OUT**

Gniazdo stereo mini jack (M3) (φ 3,5 mm) × 1, 0,5 Vrms

Wyjście: Zmienne (-∞ ‒ 0 dB) (wejście 1 kHz 0 dB, obciążenie 10 kΩ)

#### **SERIAL IN**

Złącze sterowania zewnętrznego 9-stykowe D-sub × 1: Zgodne z RS-232C

#### **LAN**

RJ45 × 1:

Do połączenia sieciowego, zgodne z PJLink Metoda komunikacii:

RJ45, 10BASE-T / 100BASE-TX

#### **DIGITAL LINK / LAN**

RJ45 × 1:

Do połączenia sieciowego, połączenia DIGITAL LINK, zgodne z PJLink

Metoda komunikacji:

RJ45, 100BASE-TX, obsługiwany tryb dużego zasiegu

Zgodność z HDCP 2.2 

#### **IR IN**

Gniazdo stereo mini jack (M3) × 1

#### **IR OUT**

Gniazdo stereo mini jack (M3) × 1

#### 

#### **USB**

Port USB × 2, TYPE A

DC 5 V/1 A (przedni port), DC 5 V/2 A (tylny port)

#### **EXT SP**

8 Ω, 30 W [15 W + 15 W] (10 % THD) 

#### **SENSOR IN**

Gniazdo 4-biegunowe mini jack (φ 2,5 mm) × 1

#### **Dźwięk**

**Głośniki** 15 mm × 25 mm × 1 / φ 70 mm × 1 × 2 sztuki **Moc sygnału audio**

20 W [10 W + 10 W] (10 % THD)

#### **Pilot zdalnego sterowania**

#### **Źródło zasilania**

3 V prądu stałego (bateria (typ AAA/R03/LR03)  $\times$  2)

#### **Zasięg działania**

ok. 7 m (22,9 stopy)

(gdy jest używany bezpośrednio przed odbiornikiem zdalnego sterowania)

#### **Masa**

Ok. 63  $g / 2,22$  uncji (z bateriami)

#### **Wymiary (szer. × wys. × gł.)**

48 mm × 134 mm × 20 mm / 1,89" × 5,28" × 0,76"

\*1: Temperatura otoczenia podczas używania tego urządzenia na dużych wysokościach (1 400 m (4 593 stopy) i wyżej oraz poniżej 2 800 m (9 186 stóp) n.p.m.): 0 °C do 35 °C (32 °F do 95 °F)

\*2: VIERA LINK nie jest obsługiwane.

#### **Uwaga**

● Wygląd i dane techniczne podlegają zmianom bez powiadomienia. Podane masy i wymiary są wartościami przybliżonymi.

### **Licencja na oprogramowanie**

Ten produkt zawiera następujące oprogramowanie:

- (1) oprogramowanie opracowane niezależnie przez firmę Panasonic Connect Co., Ltd. lub dla,
- (2) oprogramowanie, którego właścicielem jest strona trzecia i na które przyznano licencję firmie Panasonic Connect Co., Ltd.,
- (3) oprogramowanie licencjonowane na warunkach GNU General Public License, wersja 2.0 (GPL V2.0),
- (4) oprogramowanie licencjonowane na warunkach GNU LESSER General Public License, wersja 2.1 (LGPL V2.1), i/ lub

(5) oprogramowanie open source inne niż oprogramowanie licencjonowane na warunkach GPL V2.0 i/lub LGPL V2.1.

Oprogramowanie zaklasyfikowane jako (3) – (5) jest dystrybuowane w nadziei, że będzie użyteczne, ale BEZ ŻADNEJ GWARANCJI, nawet bez domniemanej gwarancji HANDLOWEJ lub PRZYDATNOŚCI DO OKREŚLONEGO CELU. Aby uzyskać więcej szczegółowych informacji, należy wybrać opcję [Software licenses] po wykonaniu wskazanej operacji w menu [Setup]. Zostaną wtedy wyświetlone warunki licencji.

W okresie przynajmniej trzech (3) lat od dostarczenia tego produktu firma Panasonic Connect Co., Ltd. przekaże jakiejkolwiek stronie trzeciej, która skontaktuje się z nami w sposób opisany poniżej, za opłatą nieprzekraczającą kosztu fizycznej dystrybucji kodu źródłowego, kompletną odczytywalną maszynowo kopię odpowiedniego kodu źródłowego objętego licencją GPL V2.0, LGPL V2.1 lub innymi licencjami zawierającymi obowiązek wykonania tej czynności, wraz z odpowiednią informacją o prawach autorskich dotyczących oprogramowania.

Dane kontaktowe:

oss-cd-request@gg.jp.panasonic.com

#### **Informacja na temat AVC/VC-1/MPEG-4**

Niniejszy produkt jest objęty licencjami dotyczącymi zbioru patentów związanych ze standardami AVC, VC-1 i MPEG-4 część 2 (Visual). Na podstawie tych licencji niniejszy produkt jest przeznaczony do użytku osobistego przez użytkownika lub innych zastosowań, w których użytkownik nie otrzymuje wynagrodzenia, w celu (i) kodowania danych wideo zgodnie ze standardami AVC, VC-1 i MPEG-4 część 2 ("dane wideo w standardzie AVC/ VC-1/MPEG-4") i/lub (ii) dekodowania danych wideo w standardzie AVC, VC-1 lub MPEG-4 zakodowanych przez użytkownika prowadzącego niekomercyjną działalność osobistą lub otrzymanych od dostawcy danych wideo dysponującego licencją na udostępnianie danych wideo w standardzie AVC/VC-1/MPEG-4. Inne sposoby używania produktu nie są objęte żadną licencją, w tym licencją dorozumianą. Więcej informacji na ten temat można uzyskać od MPEG LA, LLC. Patrz http://www.mpegla.com.

#### **Pozbywanie się zużytych urządzeń elektrycznych i elektronicznych oraz baterii. Dotyczy wyłącznie obszaru Unii Europejskiej oraz krajów posiadających systemy zbiórki i recyklingu.**

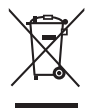

Niniejsze symbole umieszczane na produktach, opakowaniach i/lub w dokumentacji towarzyszącej oznaczają, że nie wolno mieszać zużytych urządzeń elektrycznych i elektronicznych oraz baterii z innymi odpadami domowymi/komunalnymi. W celu zapewnienia właściwego przetwarzania, utylizacji oraz recyklingu zużytych urządzeń elektrycznych i elektronicznych oraz zużytych baterii, należy oddawać je do wyznaczonych punktów gromadzenia odpadów zgodnie z przepisami prawa krajowego. Poprzez prawidłowe pozbywanie się zużytych urządzeń elektrycznych i elektronicznych oraz zużytych baterii pomagasz oszczędzać cenne zasoby naturalne oraz zapobiegać potencjalnemu negatywnemu wpływowi na zdrowie człowieka oraz na stan środowiska naturalnego.

W celu uzyskania informacji o zbiórce oraz recyklingu zużytych urządzeń elektrycznych i elektronicznych oraz baterii prosimy o kontakt z władzami lokalnymi. Za niewłaściwe pozbywanie się tych odpadów mogą grozić kary przewidziane przepisami prawa krajowego.

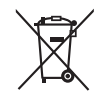

#### **Dotyczy symbolu baterii (symbol poniżej)**

Ten symbol może występować wraz z symbolem pierwiastka chemicznego. W takim przypadku wymagania Dyrektywy w sprawie określonego środka chemicznego są spełnione.

#### **Notatki klienta**

Model i numer seryjny tego wyrobu można znaleźć na jego tylnym panelu. Należy zanotować ten numer seryjny poniżej i zachować niniejszy podręcznik wraz z paragonem, jako dowód zakupu, który może okazać się pomocny w przypadku kradzieży lub zagubienia, jak również przy zgłaszaniu reklamacji w serwisie gwarancyjnym.

**Numer modelu Numer seryjny**

Upoważniony przedstawiciel w UE:

Panasonic Connect Europe GmbH

Panasonic Testing Centre

Winsbergring 15, 22525 Hamburg, Niemcy

### Panasonic Connect Co., Ltd. Polski

4-1-62 Minoshima, Hakata-ku, Fukuoka 812-8531, Japonia Web Site: https://panasonic.net/cns/prodisplays/

© Panasonic Connect Co., Ltd. 2022